### ペアの画像の位置決め(registration)

#### 1. 位置決め処理の概要

立方体画素の辺長と物体像の3次元剛体運動(回転と並進)だけを考慮した affine 変換(線形な 座標変換)でペアの画像の配置が同じになると仮定する。つまり、3次元画像それぞれの諸元を

画素の辺長が小さい画像(7keVで撮影した画像;7keV画像)

画素の辺長:α 画素数:Nx×Ny×Nz 座標値:  $(x, y, z) = (0, 0, 0) \sim (Nx-1, Ny-1, Nz-1)$ 

画素の辺長が大きい画像 (8keV で撮影した画像: 8keV 画像)

画素の辺長:β(≧α) 画素数:Nh×Nv×Nd 座標値:  $(h, v, d) = (0, 0, 0) \sim (Nh-1, Nv-1, Nd-1)$ 

として、これらの座標値の間に以下の affine 変換の関係式が成り立つものとする:

$$
\begin{pmatrix} x \\ y \\ z \end{pmatrix} = \begin{pmatrix} xh & xv & xd \\ yh & yv & yd \\ zh & zv & zd \end{pmatrix} \begin{pmatrix} h \\ v \\ d \end{pmatrix} + \begin{pmatrix} x0 \\ y0 \\ z0 \end{pmatrix}
$$

ただし、上式の右辺の第一項目は等方な伸長と剛体回転を表している:

 $\overline{ }$ xh xv xd yh yv yd zh zv zd  $\bigg) = \frac{\beta}{\alpha} \left($ 1 0 0 0 cosA −sinA 0 sinA cosA  $\cdot$   $\pm$ cosB 0 sinB 0 1 0 −sinB 0 cosB  $\perp$ cosC −sinC 0 sinC cosC 0  $0 \t 0 \t 1$ �

ここでは指定した「ペアの画像それぞれの画素の辺長の比の値(γ=β/α)」と「それらの画像の 上の物体像の同じ位置を指す点 (マーカ) i = 1∼N の座標値のペア (xi, yi, zi) と (hi, yi, di) 」 から以下の式で計算した「7keV 画像上の画素の幅を単位とするマーカの距離の平均残差(mean residual) R」が最小になる affine 変換の行列とベクトルの成分値 (xh、xv、xd、vh、vv、vd、 zh、zv、zd、x0、y0 および z0)を決める:

$$
\begin{pmatrix} Xi \\ Yi \\ Zi \end{pmatrix} = \begin{pmatrix} xi \\ yi \\ zi \end{pmatrix} - \left\{ \begin{pmatrix} xh & xv & xd \\ yh & yv & yd \\ zh & zv & zd \end{pmatrix} \begin{pmatrix} hi \\ vi \\ di \end{pmatrix} + \begin{pmatrix} x0 \\ y0 \\ z0 \end{pmatrix} \right\}
$$

$$
Ri^2 = Xi^2 + Yi^2 + Zi^2
$$

$$
R^2 = \frac{1}{N} \times \sum_{i=1}^{N} Ri^2
$$

なお、上式の (Xi, Yi, Zi) と Ri はそれぞれマーカ i = 1~N の「7 keV 画像の上での (画素の幅 を単位とする)座標値と距離の残差(residual)」である。

#### 2. 位置決め処理の具体的な手順

#### 2-1. マーカのペアの座標値の読み取り

ペアの画像から読み取ったそれぞれのマーカの6個の座標値 xi、yi、zi、hi、vi、di をこの順で、 空白もしくはタブコード区切りで1行にまとめたテキストファイルを作成する。ただし、空白や タブコードで区切ってあれば、これら6個の座標値の後ろに余分な値(文字列)が書き込まれて いても良い(次に説明するプログラム check marker はそれを読み飛ばす)。

### 2-2. affine 変換のパラメータの決定

多数のマーカの6個の座標値を各行に書き込んだテキストファイルを"marker.txt" として、 Linux や Windows の端末から以下のいずれかを入力する:

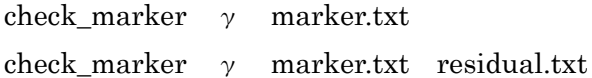

いずれの場合もプログラム check\_marker は前記の方法でペアの画像の affine 変換に使うパラ メータの値(下記の 16 個の値)を決め、それらをタブコードで区切って並べた6行を標準出力 に書き出す(これは適当なファイルにリダイレクトした方が良い):

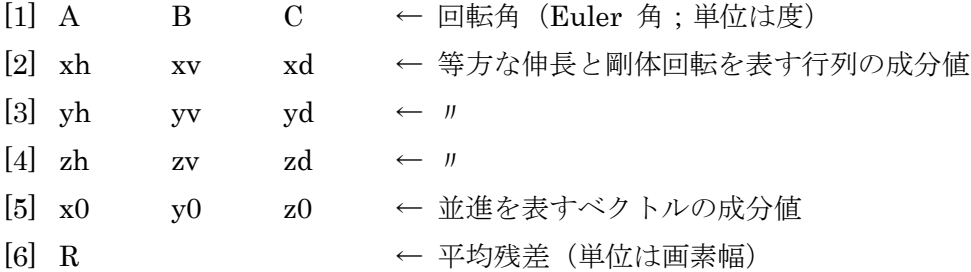

check marker に2個目のファイル名 "residual.txt" を指定すると、"marker.txt" の各行に7個 目の値としてマーカの位置の距離に関する残差 Ri の値を追記したテキストファイルを作成する。 この値を参考にしてマーカの座標値の修正や削除を行えば良い。そして、check\_marker は各行 の7個目以降の値を読み飛ばすので、 "marker.txt" の代わりに"residual.txt"を check marker に指定することもできる。

# 2-3. 8keV 画像を7keV 画像と同じ配置および画素数の画像に変換する処理

プログラム si tli を使えば8keV 画像を7keV 画像と同じ空間配置かつ画素数構成の画像に変換 できる。そのソースや Windows 用の実行ファイルなどは以下の書庫ファイルに入っている:

<http://www-bl20.spring8.or.jp/~sp8ct/tmp/affine.zip> <http://www-bl20.spring8.or.jp/~sp8ct/tmp/affine.taz> 端末から以下のように入力して si\_tli を起動する:

```
si_tli orgDir - (改行しない)
   xh xv xd yh yv yd zh zv zd (改行しない)
   -x0 -y0 -z0 Nx Ny Nz (改行しない)
   PV (改行しない)
   newDir
```
ただし、

orgDir

オリジナルの8keV 画像のスライス画像が入っているディレクトリの名前  $\frac{1}{2}$   $\frac{1}{2}$ 

ここでは orgDir にスライス画像のファイルだけが入っていると仮定している。

xh、xv、xd、yh、yv、yd、zh、zv、zd

check marker が出力した affine 変換の行列の成分値そのものを指定する。

 $-x0, -y0, -z0$ 

check marker が出力した値の符号を反転した値を指定する。

Nx、Ny、Nz

7keV 画像の画素数。ここではこの画素数の構成の画像を作成する(先に指定した行列の 成分値によって、この画像の画素の辺長は7keV 画像のものと同じになる)。

PV

affine 変換によって生じた「余白」を埋める画素値。通常は CT 値0に相当する画素値 を指定する。8keV 画像が byte 画像なら0を指定すれば良いが、word 画像の場合には 画素値と CT 値の対応関係を考慮してその値を算出する必要がある。

newDir

8keV 画像を空間補間しながらaffine 変換した結果の3次元画像のスライス画像のファ イルを入れるディレクトリの名前。事前に自分で作成しておく必要がある。

## 3. 位置決めしたペアの画像の応用(2次元ヒストグラムの作成)

同じ空間配置かつ画素数構成にしたペアの画像からそれらの上の同じ位置の画素の値(画素値) のペアの出現頻度分布 (2次元ヒストグラム)を抽出する。そのためにプログラム si pair hg を 書いた。ただし、これは<del>以下の書庫ファイルに入っているプログラム si dmp を呼び出して処理</del> を行うため、自立した汎用プログラムではない。

<http://www-bl20.spring8.or.jp/~sp8ct/tmp/rar.zip> <http://www-bl20.spring8.or.jp/~sp8ct/tmp/rar.taz>

si pair hg の起動法は以下の通りである:

si\_pair\_hg xDir xBase xStep xPels yDir yBase yStep yPels > hg.txt

ここで、

xDir もしくは yDir

2次元ヒストグラムの x もしくは y 座標値とする画素値を取り出す「3次元画像のスラ イス画像のファイル」が入っているディレクトリの名前。si\_pair\_hg はこれらのディレ クトリにスライス画像のファイルだけが入っていると仮定している。

xBase もしくは yBase

2次元ヒストグラムの x もしくは y 座標値 (== 各画像の画素値)の最小値

xStep もしくは yStep

ヒストグラムの x もしくは y 方向の bin の幅(== ひとまとめにする画素値の階調数) xPels もしくは yPels

ヒストグラムの x もしくは y 方向の bin の数(== ヒストグラム画像の画素数)

hg.txt

以下の形式の2次元ヒストグラムのテキストデータを書き込むファイルの名前:

1行目

xPels、yPels と「ヒストグラムの2次元 bin に落ちた画素のペアの個数の最大 値」の合計の3個の値がタブコード区切りで並んでいる。

 $2 \sim xPels \times vPels + 1$ 行

それぞれの bin に落ちた画素のペアの個数がその2次元配列のスキャンライン 順(x方向優先)で各行に書き込まれている。

hg.txt に入れた2次元ヒストグラムのテキストデータを TIFF 画像に変換する際には bin の値 を適切な画素値に変換する必要がある。例えば、その値を対数変換し、出現した最大の値で正規 化した画素値に変換するには Linux で以下のように入力すれば良い:

awk  $-f \log_{10}8$ bit.awk hg.txt | pnmtotiff > hg.tif

ここで、"log\_8bit.awk" は bin の値の対数変換と8ビット画素値化を行うプログラム言語 awk のスクリプト(テキストファイル)で、具体的には以下の2行からなる:

NR==1 { print "P2", \$1, \$2, 255; scale=255/log(\$3) } NR>=2 { print (\$1<=1)?0:int(scale\*log(\$1)+0.5) }

また、以下の E-mail で説明しているプログラム tcm\_rgb を使えば、この2次元ヒストグラムの TIFF 画像 hg.tif を擬似カラーの TIFF 画像 rgb.tif に変換できる。

<http://www-bl20.spring8.or.jp/~sp8ct/tmp/cm.pdf>

さらに、以下の E-mail で説明しているプログラム sr\_map を使えば、画像 hg.tif(および rgb.tif) から2次元ヒストグラムの陰影図の TIFF 画像 sr.tif を作成することもできる。

[http://www-bl20.spring8.or.jp/~sp8ct/tmp/sr\\_map.pdf](http://www-bl20.spring8.or.jp/~sp8ct/tmp/sr_map.pdf)

上記の E-mails に記されているように、プログラム tcm\_rgb と sr\_map のソースや Windows 用 の実行ファイルはすべて以下の書庫ファイルに入っている:

<http://www-bl20.spring8.or.jp/~sp8ct/tmp/cm.taz> <http://www-bl20.spring8.or.jp/~sp8ct/tmp/cm.zip>

これらのプログラムを用いた2次元ヒストグラムの(表示用の)画像の作成手順は以下の通り。

擬似カラー画像の作成法

tcm\_rgb hg.tif cm\_rgb\_b.txt rgb.tif

ただし、"cm\_rgb\_b.txt"は8ビットの画素値0~255 に対して「青、シアン、緑、黄、 赤、マジェンタの順に徐々に変化する表示色」を割り当てた「カラーマップ」のデータ ファイルで、以下の書庫ファイルを展開したディレクトリ "ecs/etc/" に入っている:

<http://www-bl20.spring8.or.jp/~sp8ct/tmp/ecs.taz>

陰影図画像の作成法

グレースケールの陰影図画像

sr\_map hg.tif 1 -30 60 0.5 sr.tif

カラーの陰影図画像

sr\_map hg.tif 1 rgb.tif -30 60 0.5 sr.tif

ただし、sr\_map に指定したパラメータの数値の意味は以下の通り。

1:画素値を「高度」に変換する際のファクタ

-30 と 60:陰影付けのための光源の方向の度単位の「方位角」と「仰角」

0.5:陰影付けの効果を決める0~1の値。0を指定すると陰影付けをしない。

### 捕逸

#### 4. プログラム check marker の改造

画素の3つの辺長が違っている画像のペアの位置決めにも使えるように check\_marker を改造 した。従来の起動法(下記の[a])に加えて新しい起動法 ([b]と[c]) を追加した。

- [a] check marker ratio marker.txt  ${residual.txt}$
- [b] check\_marker Uxyz Uh Uv Ud marker.txt {residual.txt}
- [c] check\_marker Ux Uy Uz Uh Uv Ud marker.txt {residual.txt}

ただし、新しい起動法で指定する必要があるパラメータの意味は以下の通り。

Uxyz:7keV 画像の画素の辺長が同じ値なら、その1個の値だけを指定すれば良い。 Ux、Uy,、Uz:7keV 画像の x、y、z 方向の画素の辺長 Uh、Uv、Ud:8keV 画像の h、v、d 方向の画素の辺長

このような起動法の違いに伴う check marker の処理内容の違いはない。つまり、[b]や[c]で起動 した場合も check\_marker は[a]の場合と同等な式から得た同内容の計算結果(後述)を出力する。

�

## 5. affine 変換のパラメータの決定法

## 5-1. 平均残差が停留値になる並進ベクトルの成分値

$$
\begin{pmatrix}\n x0 \\
y0 \\
z0\n\end{pmatrix} = \begin{pmatrix}\n \langle x \rangle \\
\langle y \rangle \\
\langle z \rangle\n\end{pmatrix} - \begin{pmatrix}\n xh & xv & xd \\
yh & yv & yd \\
zh & zv & zd\n\end{pmatrix} \begin{pmatrix}\n \langle h \rangle \\
\langle v \rangle \\
\langle d \rangle\n\end{pmatrix}
$$
\n
$$
\begin{pmatrix}\n \langle x \rangle \\
\langle y \rangle \\
\langle z \rangle\n\end{pmatrix} = \frac{1}{N} \times \sum_{i=1}^{N} \begin{pmatrix}\n xi \\
yi \\
zi\n\end{pmatrix}
$$
\n
$$
\begin{pmatrix}\n \langle h \rangle \\
\langle v \rangle \\
\langle d \rangle\n\end{pmatrix} = \frac{1}{N} \times \sum_{i=1}^{N} \begin{pmatrix}\n hi \\
vi \\
di\n\end{pmatrix}
$$

#### 5-2. それぞれのマーカの座標値の残差

$$
\begin{pmatrix} Xi \\ Yi \\ Zi \end{pmatrix} = \begin{pmatrix} xi - \langle x \rangle \\ yi - \langle y \rangle \\ zi - \langle z \rangle \end{pmatrix} - \begin{pmatrix} xh & xv & xd \\ yh & yv & yd \\ zh & zv & zd \end{pmatrix} \begin{pmatrix} hi - \langle h \rangle \\ vi - \langle v \rangle \\ di - \langle d \rangle \end{pmatrix}
$$

#### 5-3. 画素の3つの辺長が違っているペアの画像に対する affine 変換の行列

 $\overline{ }$ xh xv xd yh yv yd zh zv zd  $\vert = \vert$ XH × Uh/Ux XV × Uv/Ux XD × Ud/Ux YH × Uh/Uy YV × Uv/Uy YD × Ud/Uy ZH <sup>×</sup> Uh/Uz ZV <sup>×</sup> Uv/Uz ZD <sup>×</sup> Ud/Uz� � YH YV YD XH XV XD  $\chi$ H ZV ZD $/$  $=$ 1 0 0  $0 \quad \cosh \quad -\sin A \mid \quad$  $\sqrt{0}$  sinA  $\cos B$  0  $\sin B \setminus \cos C$  –sinC 0  $\begin{pmatrix} 0 & 1 & 0 \end{pmatrix}$  $\cos A / \{-\sin B \quad 0 \quad \cos B / \sqrt{0}$  $\int$  sinC cosC 0  $0 \t 0 \t 1$